# **Student Reference Guide For My Talladega**

# Learning Portal

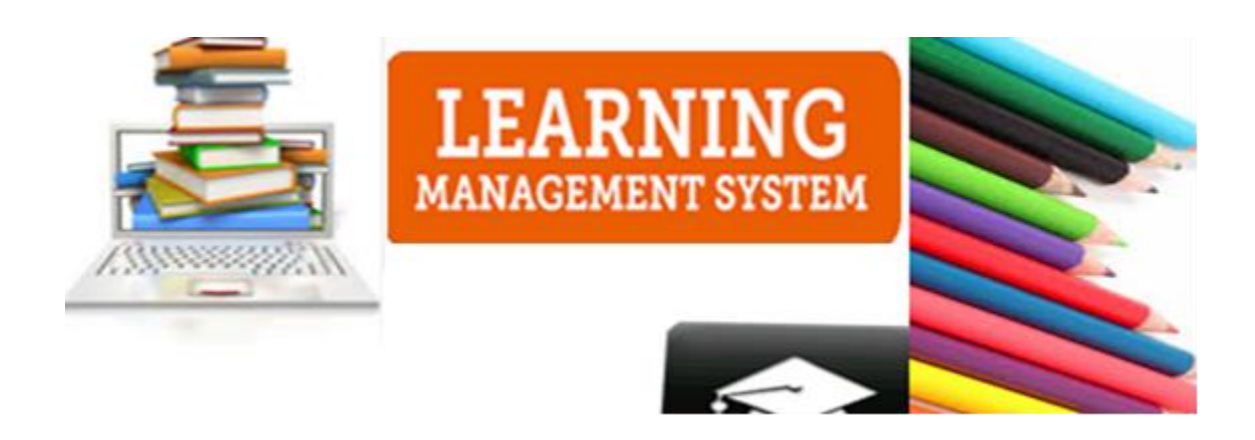

If you are having troubles with My Talladega go to http://www.talladega.edu/support/OnlineHelpDesk.asp and submit a help desk ticket

Information Technology Department

Sumner Hall (Basement)

Director

Mrs. L. Brewster

IT Support

Mr. Chris Turner 256-761-6598

Ms. Sharon Downing 256-761-6232

## **Instructions for logging into My Talladega:**

- 1. Enter your ID number in the " ID Number" field.
- 2. Enter your Password in the PIN field.
- 3. Click the Login button.

ID Number:  $Pin:$ Login I forgot my password

### **How To View Your Courses**

- 1. Log into My Talladega [https://my.talladega.edu](https://my.talladega.edu/)
- 2. Look on the left hand side to find my courses
- 4. Courses will display, select your courses
- 5. View your course syllabus and course assignments

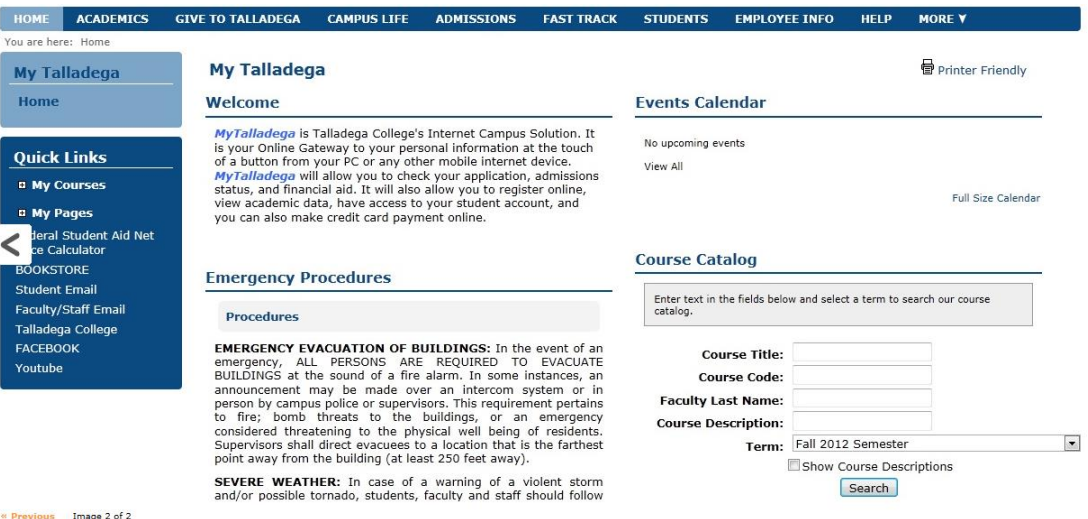

### **How to Add/Drop Classes**

- 1. Go to [www.talladega.edu](http://www.talladega.edu/)
- 2. Click on My Talladega
- 3. Login Info: Username: Student ID; number / Pin: Assigned Code

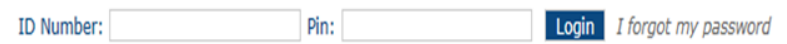

4. Click on "Student Tab"

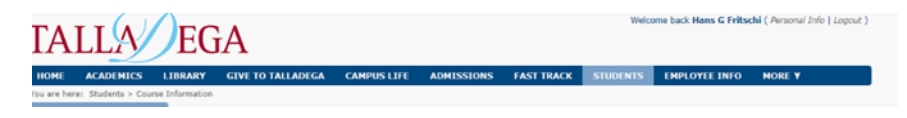

- 5. Click on "Course Search"
- 6. Change term to current term
- 7. Select search classes or add classes by course code

### **Course Schedules**

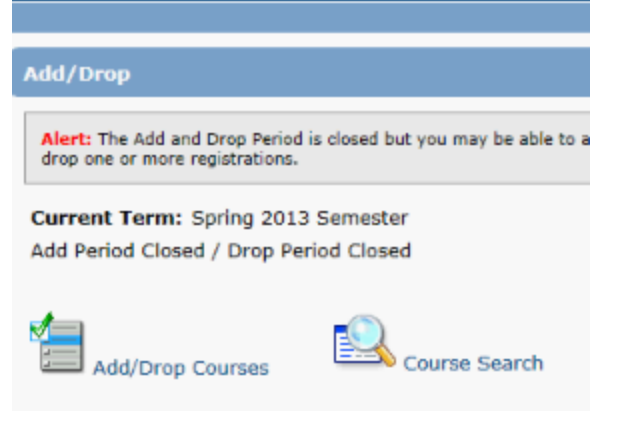

- 8. Review your schedule for accuracy
- 9. Print schedule

### **How To Check Your Assignments**

1. Go to [www.talladega.edu](http://www.talladega.edu/)

- 2. Click on MyTalladega
- 3. Login Info: Username: Student ID; number Pin: Assigned Code

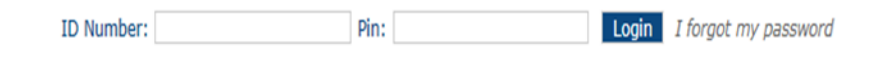

- 4. On Left Hand Side Locate My Courses
- 5. Double Click onto My Courses

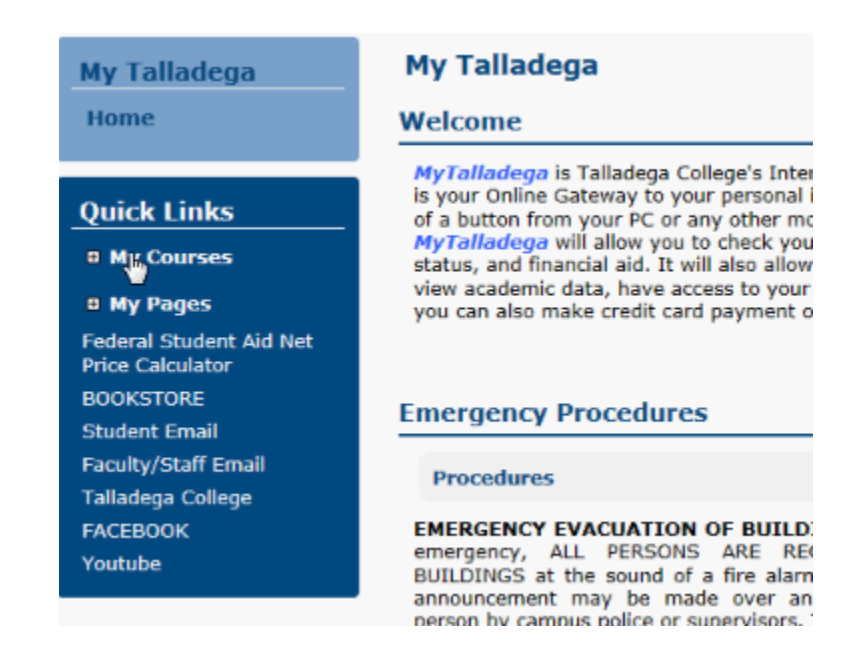

- 6. All Courses should expand.
- 7. Select Your Course

#### **Quick Links**

**Ny Courses** CS 251 - Object<br>Oriented Programming CS 361 A - Advance<br>Programming CS 430 - Computer<br>Networking HUM 102 F -<br>Introduction To<br>Humanities II MCS 212 - Formal<br>Thinking<br>MTH 105 B - Precalculus MTH 200 A - Elementary<br>Statistics **¤ My Pages** Federal Student Aid Net<br>Price Calculator **BOOKSTORE Student Email** Faculty/Staff Email

Talladega College FACEBOOK Youtube

is your Online Gateway to your personal infor<br>of a button from your PC or any other mobile<br>MyTalladega will allow you to check your ap<br>status, and financial aid. It will also allow you<br>view academic data, have access to yo

#### **Emergency Procedures**

#### Procedures

**EMERGENCY EVACUATION OF BUILDING**<br>emergency, ALL PERSONS ARE REQUIF<br>BUILDINGS at the sound of a fire alarm. In<br>announcement may be made over an int<br>presson by campus police or supervisors. This<br>to fire, bomb threats to th

**SEVERE WEATHER:** In case of a warning<br>and/or possible tornado, students, faculty at<br>instructions given by supervisors, directors at

national given by supervisory and be used when<br>the determined that it may be more dangerous to<br>building than to stay in the assigned rooms.<br>threatening with a gun or other deadly weaps<br>progress, etc.) This is a procedure,

### 7. Select Coursework

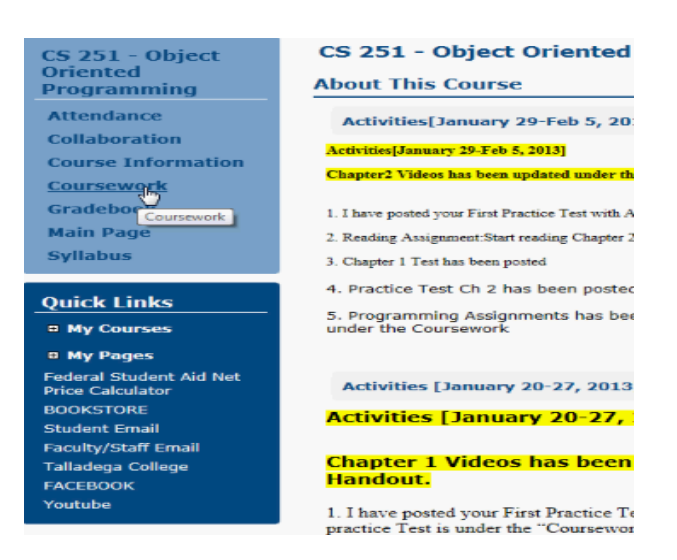

8. View your Coursework Listed

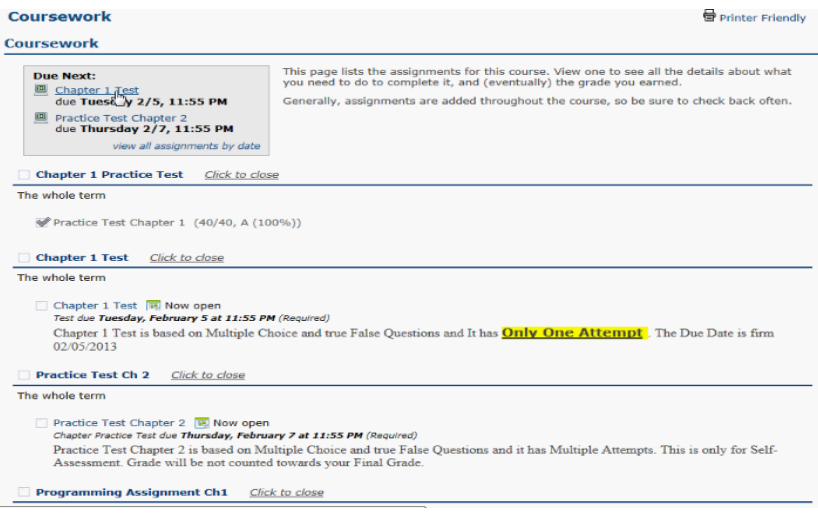

## **How To View Your Schedule**

- 1. Go to [www.talladega.edu](http://www.talladega.edu/)
- 2. Click on My Talladega
- 3. Login Info: Username: Student ID; number/ Pin: Assigned Code

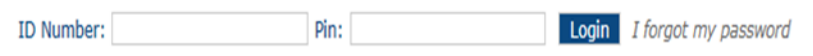

- 4. Locate Student Tab ( within the top of the toolbar)
- 5. Select Course Information (left hand side )

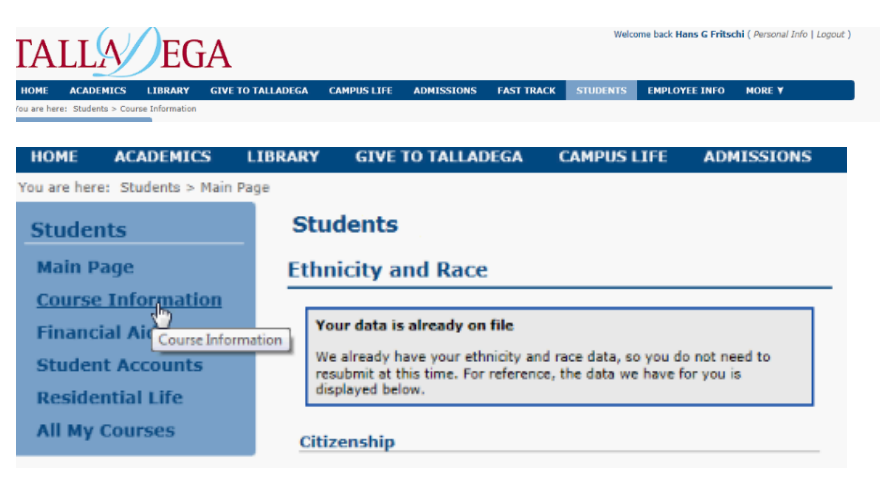

### 6. Your Schedule Will be listed like so

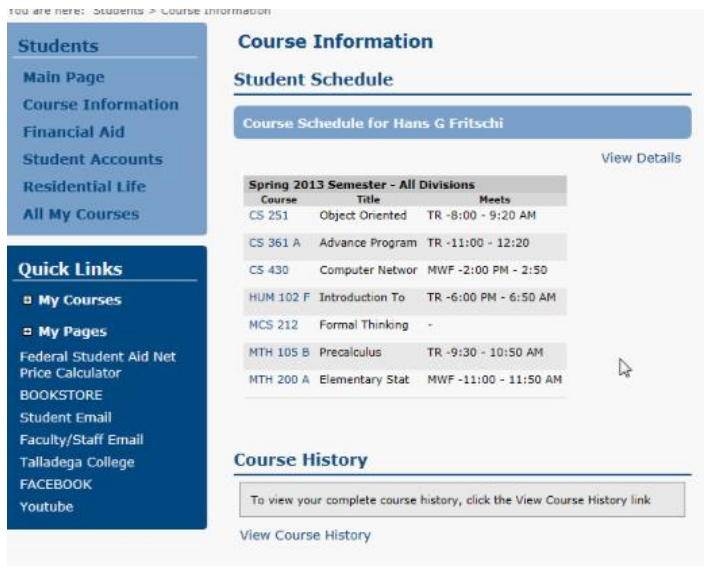